Инструкция по работе в Linoit.com http://linoit.com

#### Входим по ссылке, выбираем листок понравившегося цвета

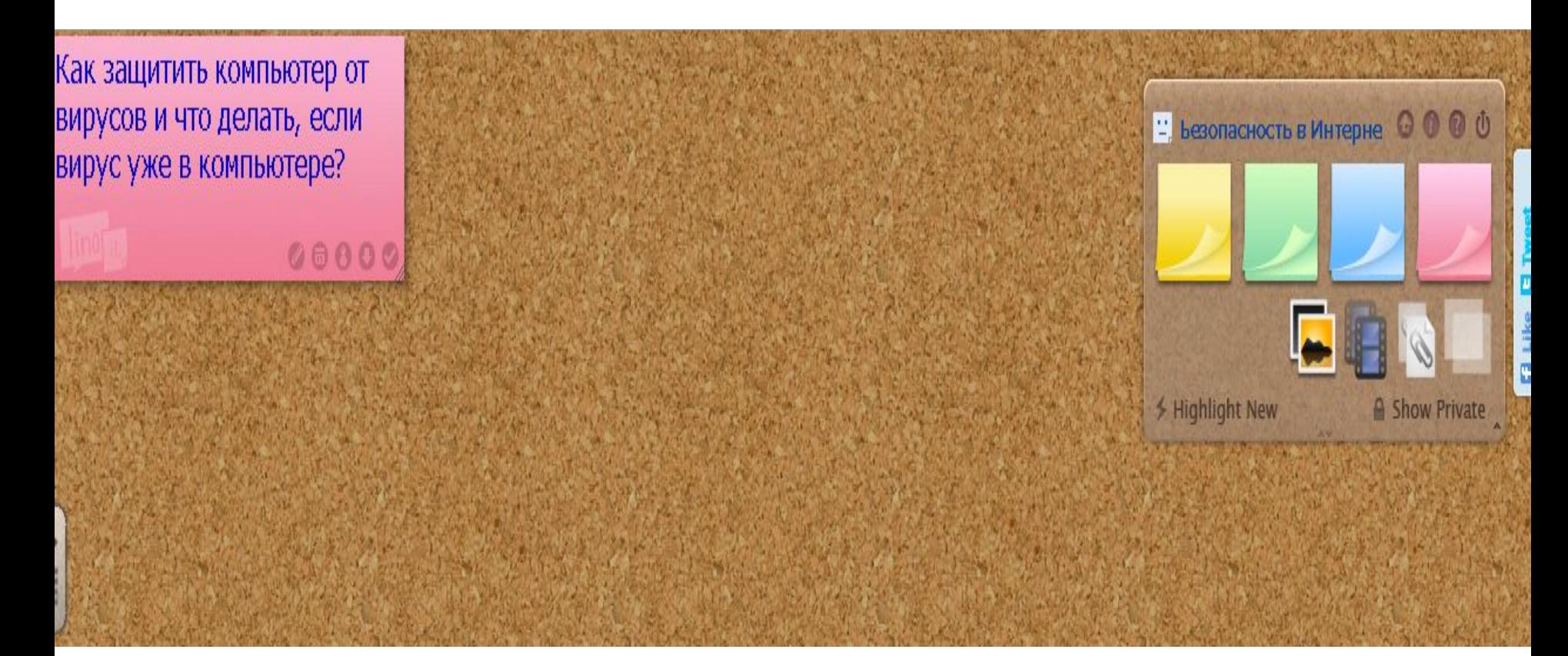

#### Перетягиваем листок

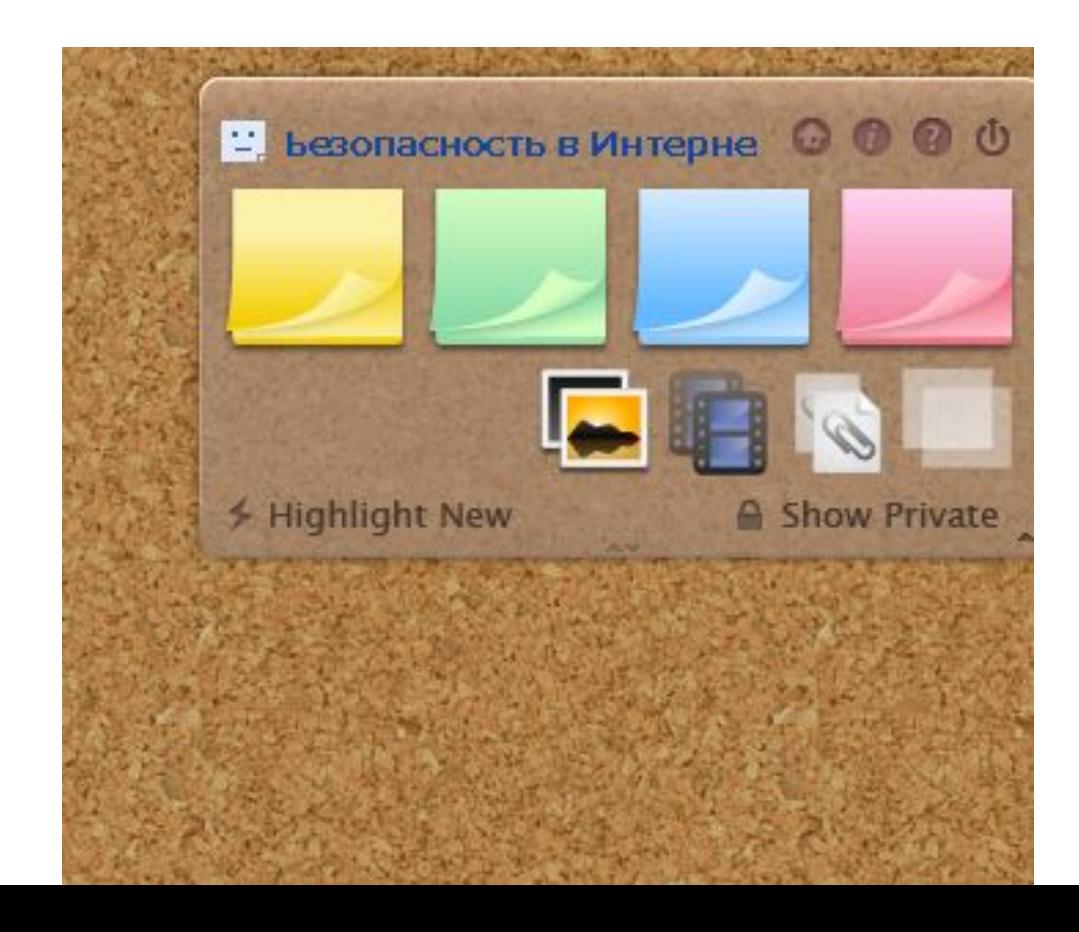

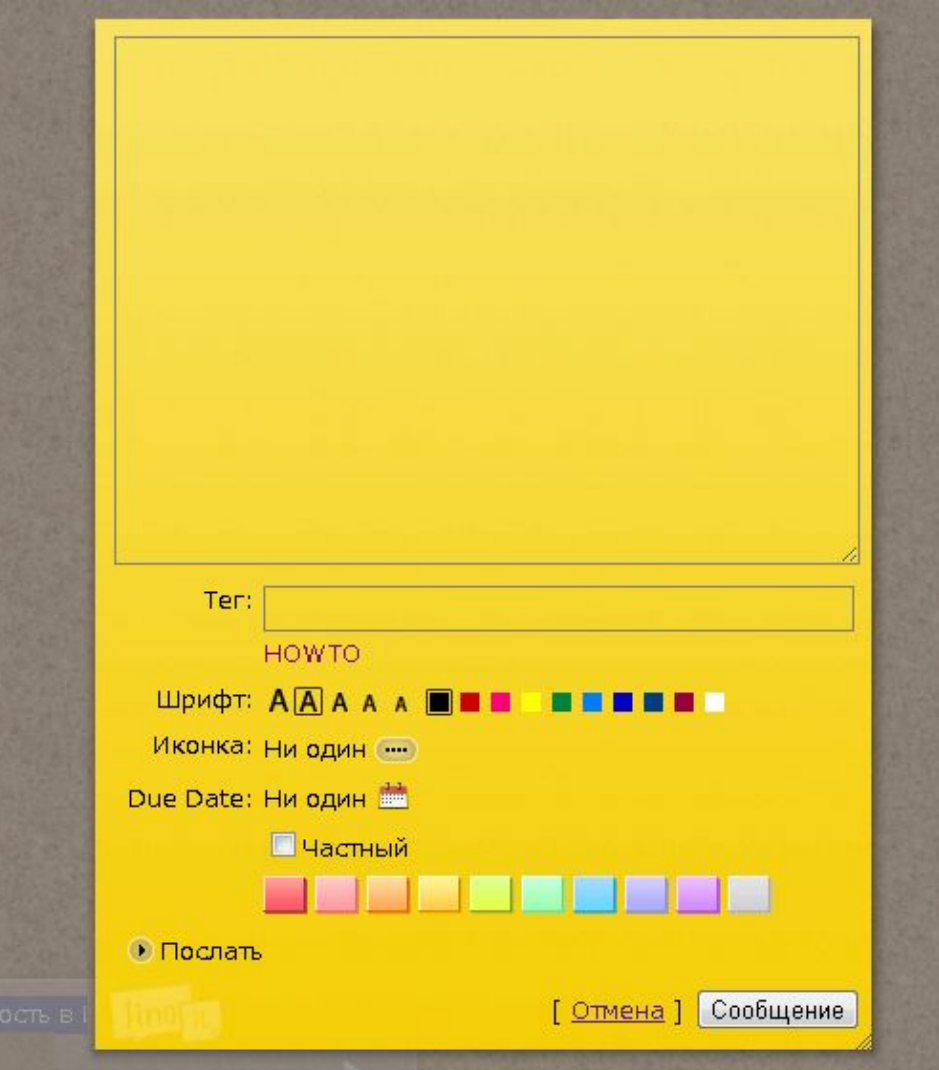

#### Пишем текст

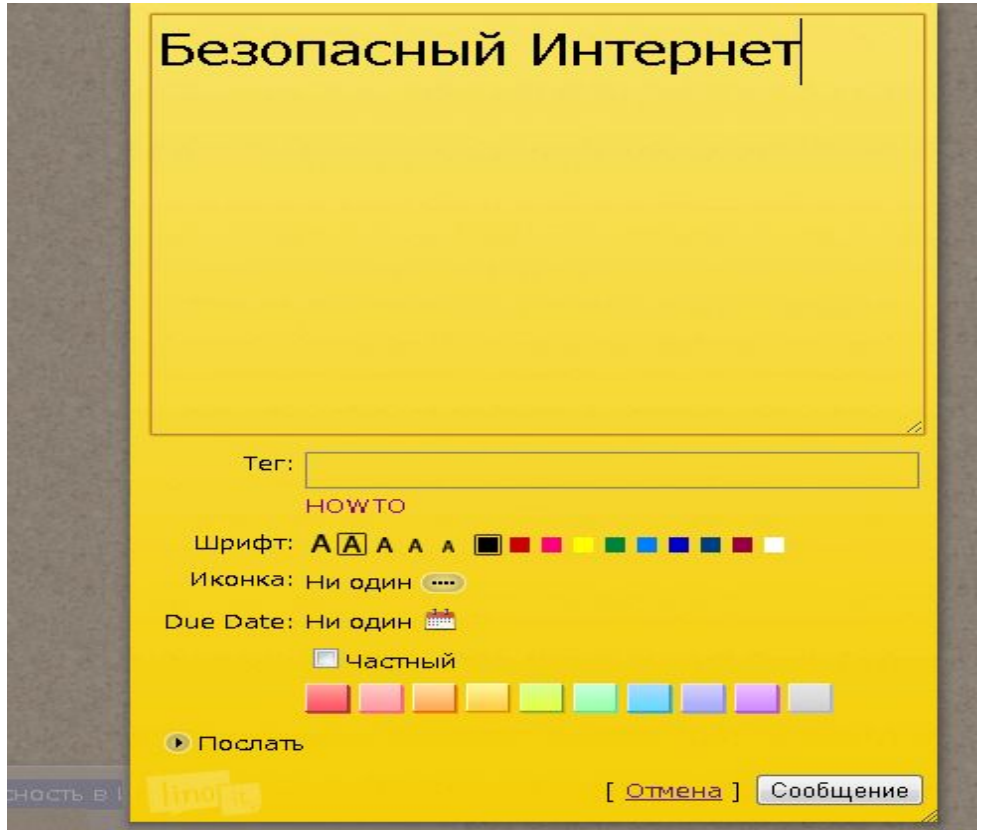

### Выделяем текст

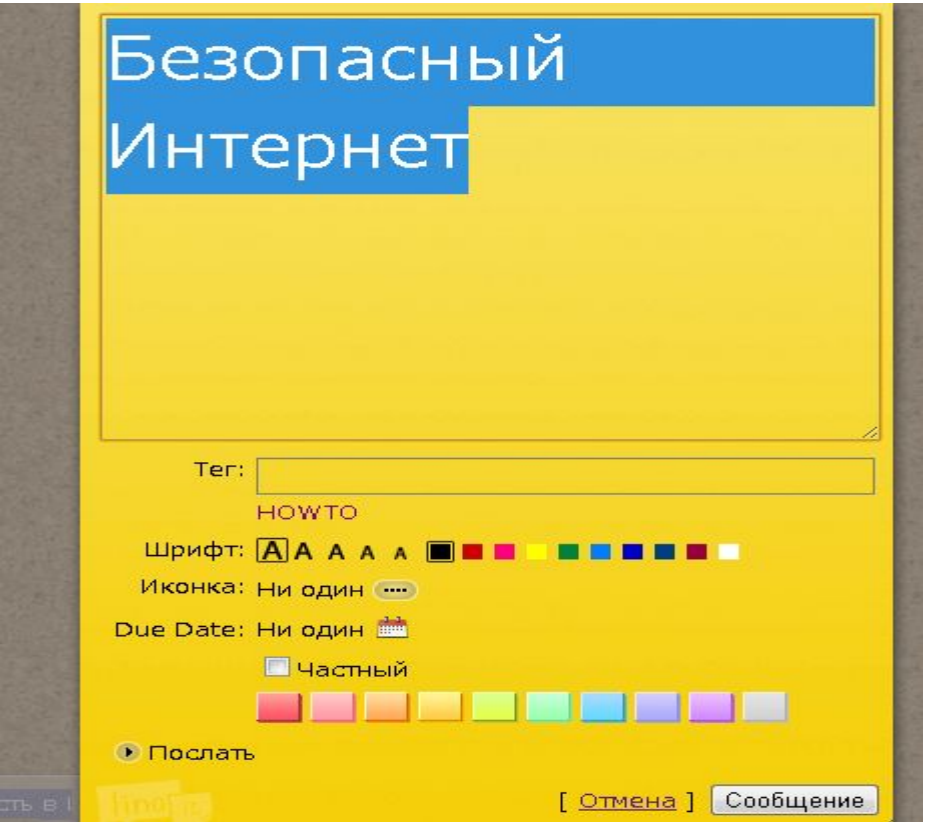

#### Меняем размер текста

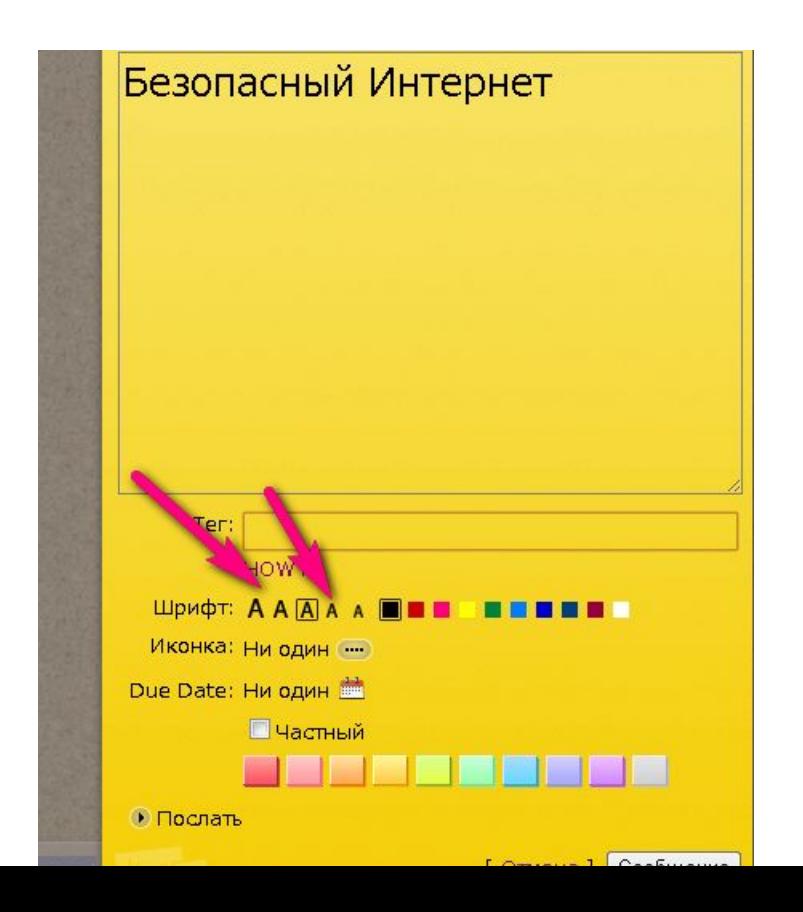

#### Меняем цвет текста

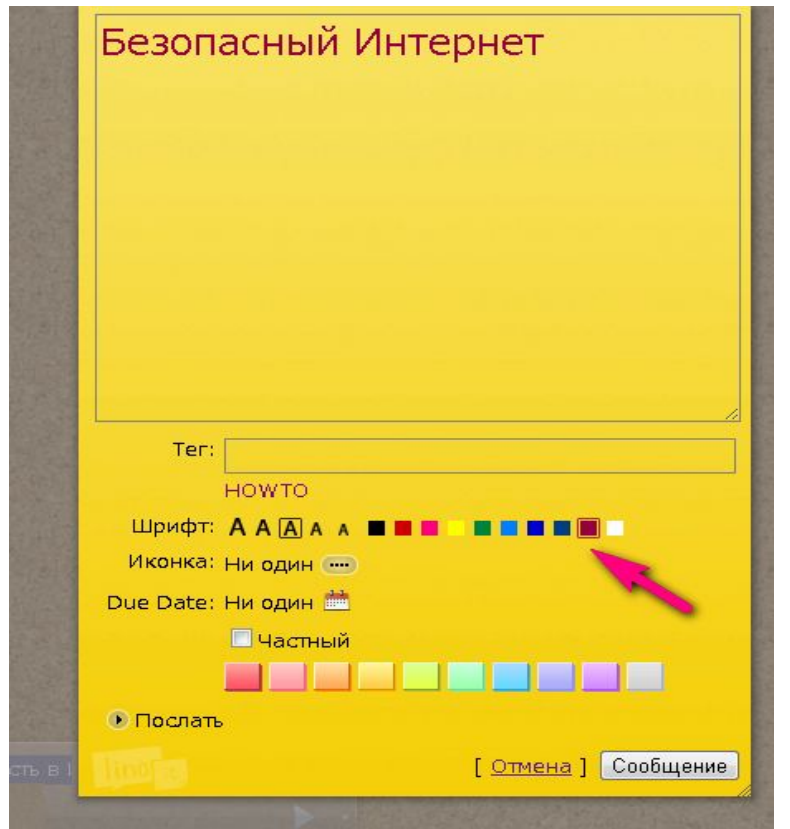

## Можно добавить смайлик

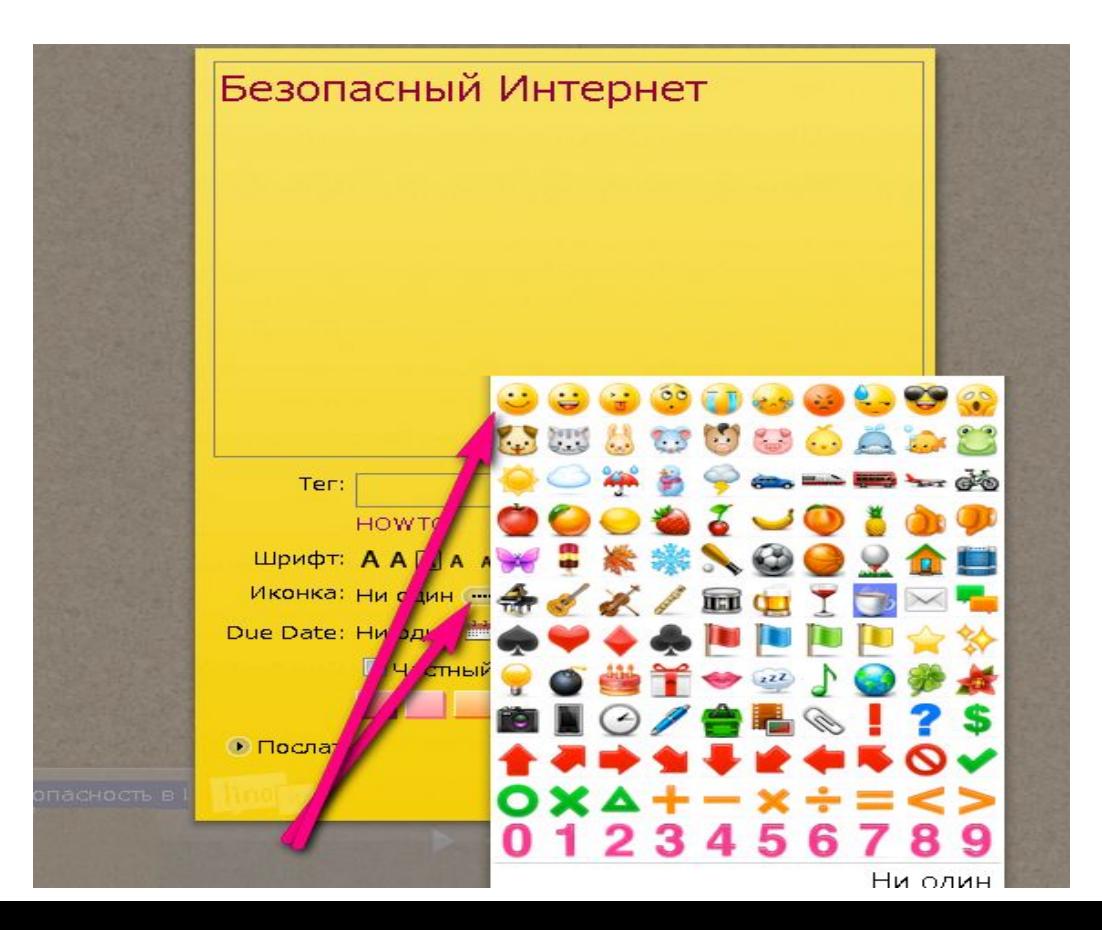

## Можно добавить дату

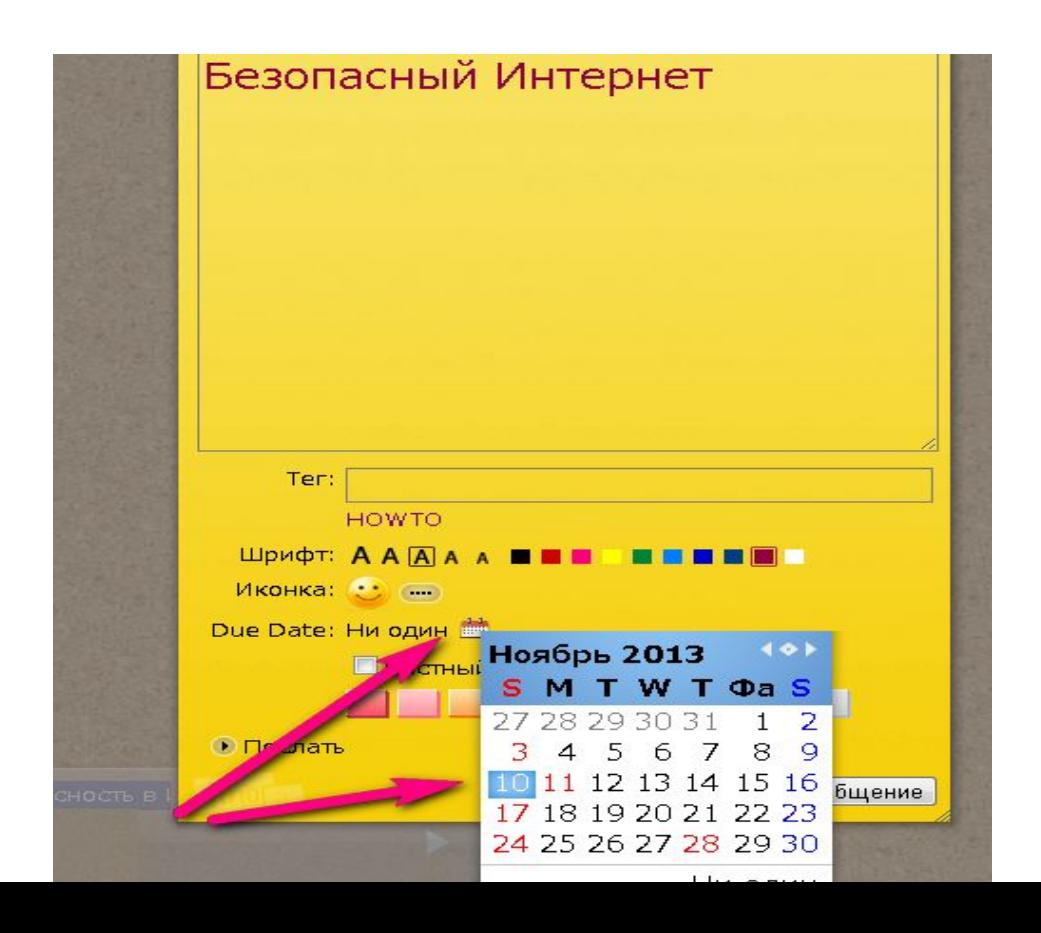

## Сохраняем

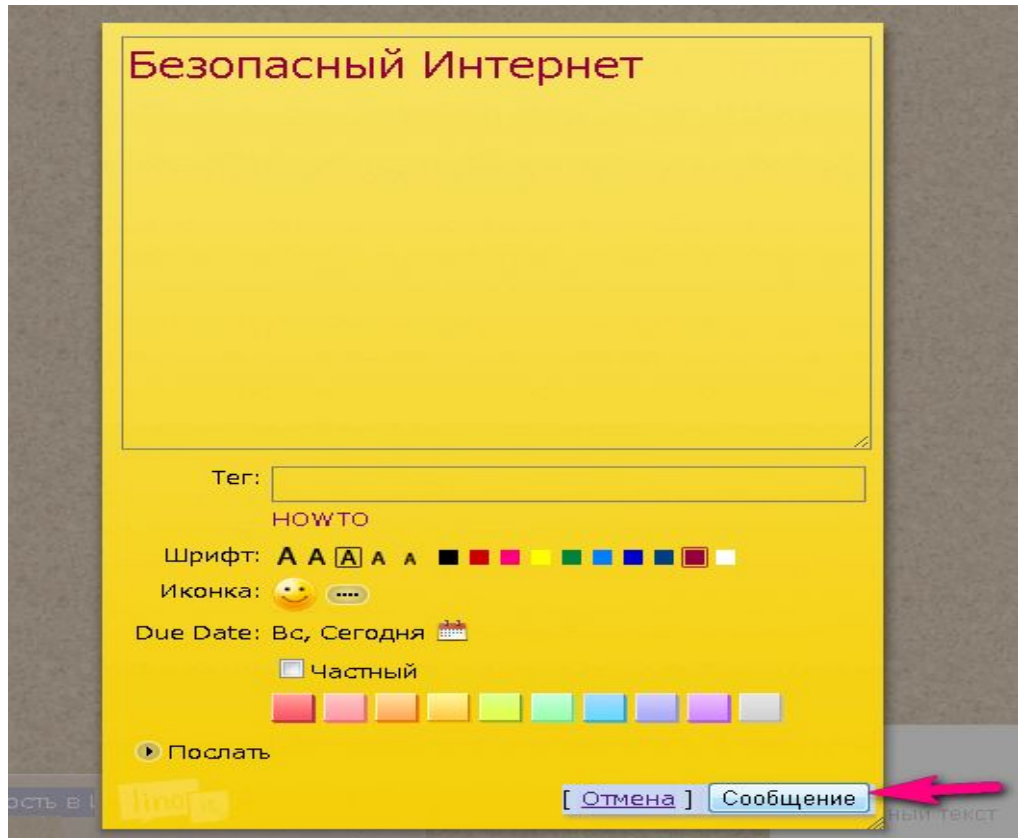

#### Вот что получается!

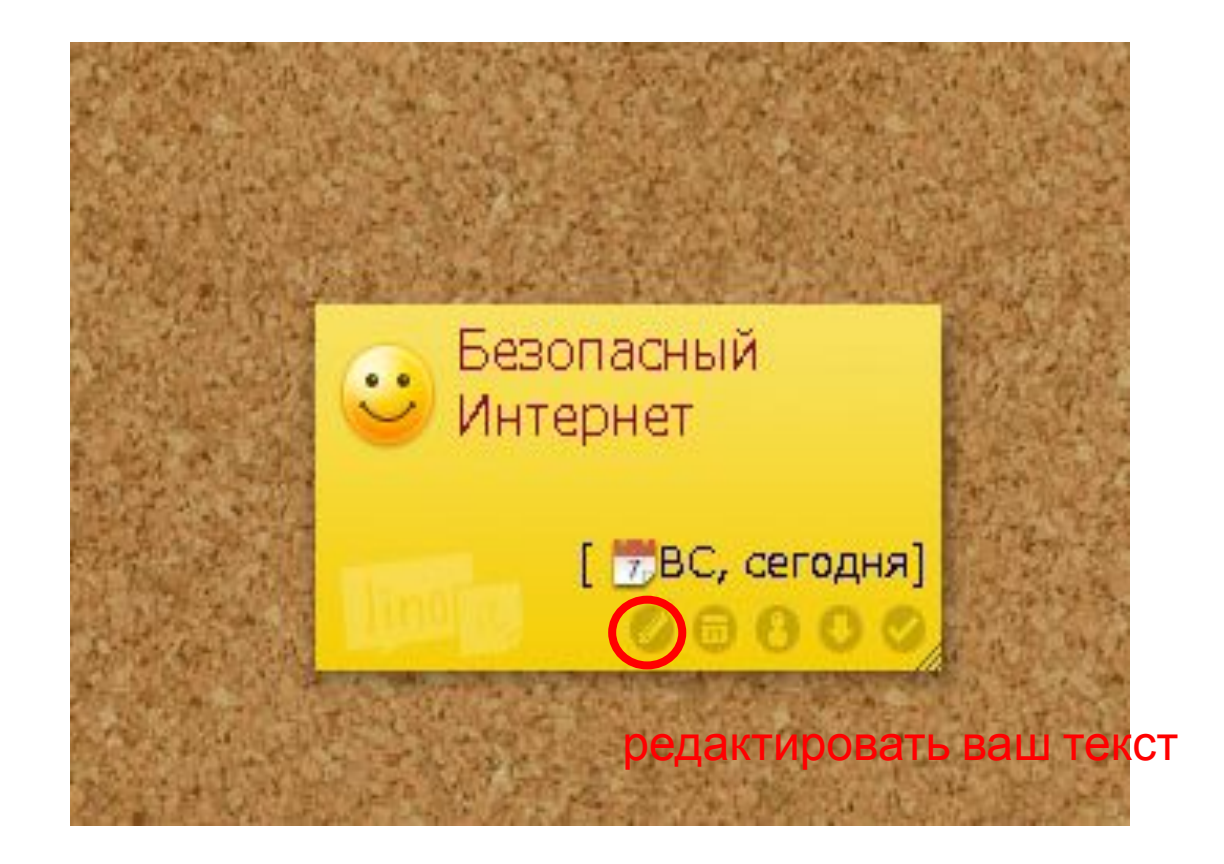

### Вот что получается!

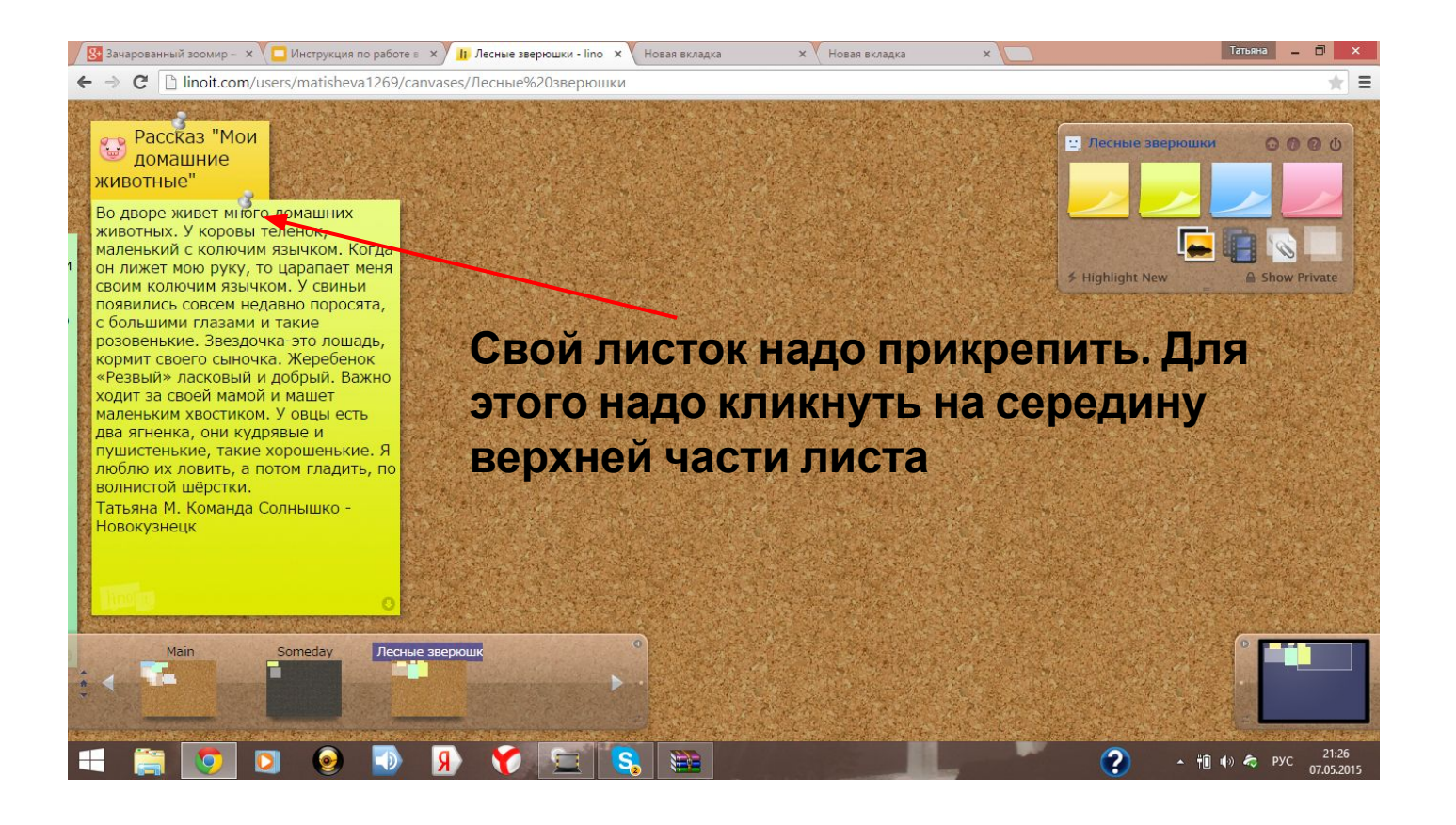

## Добавим рисунок

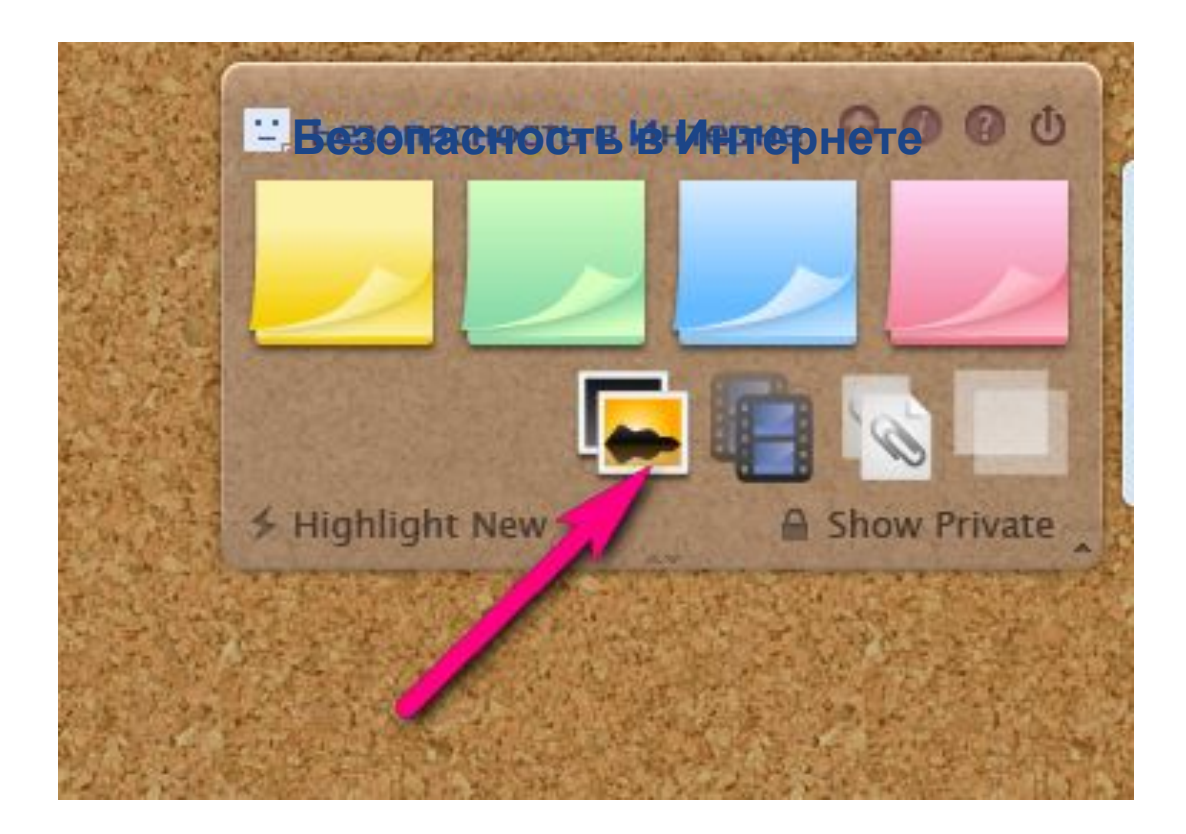

## Выбираем на рабочем столе

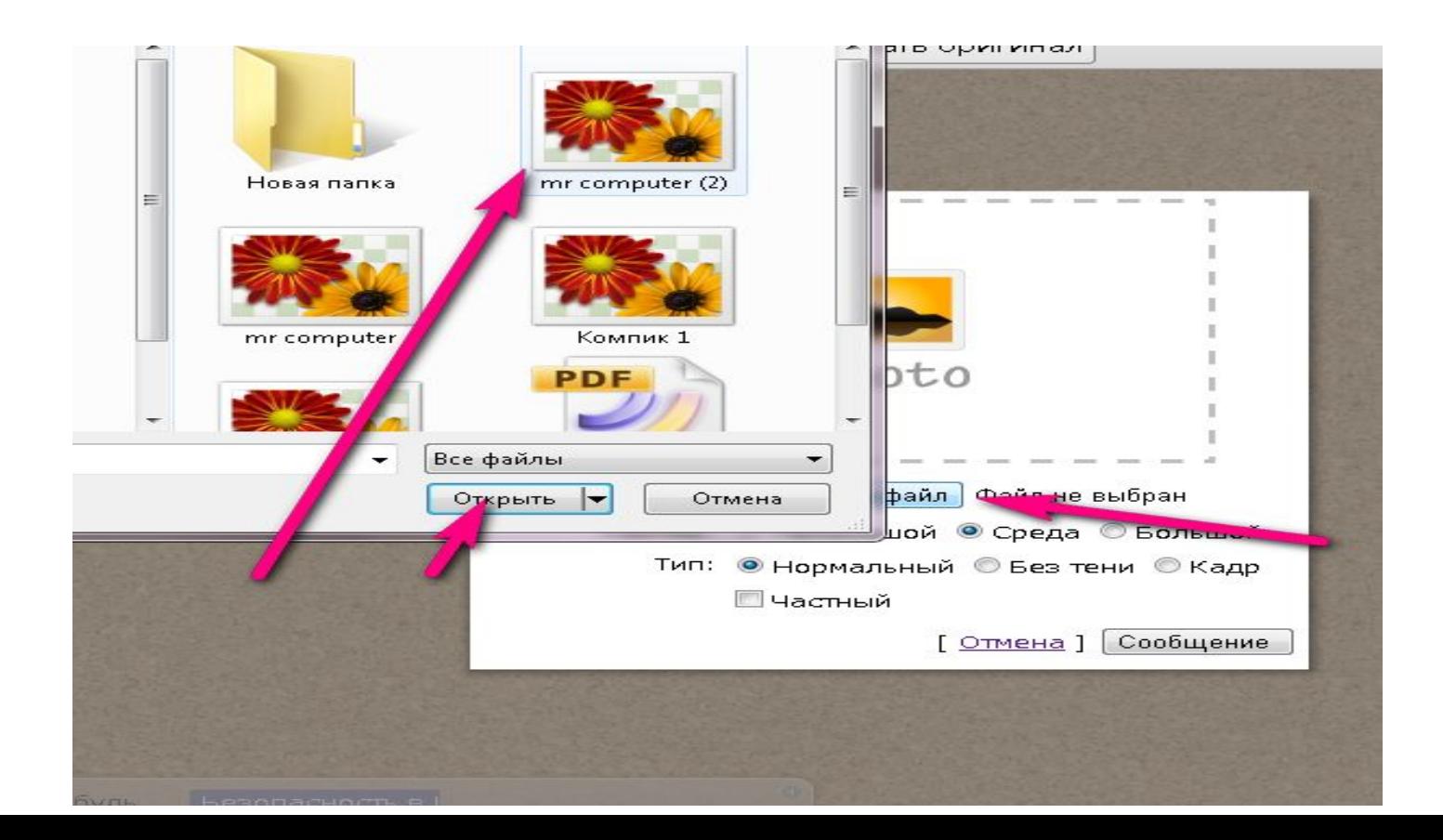

## Рисунок загружается

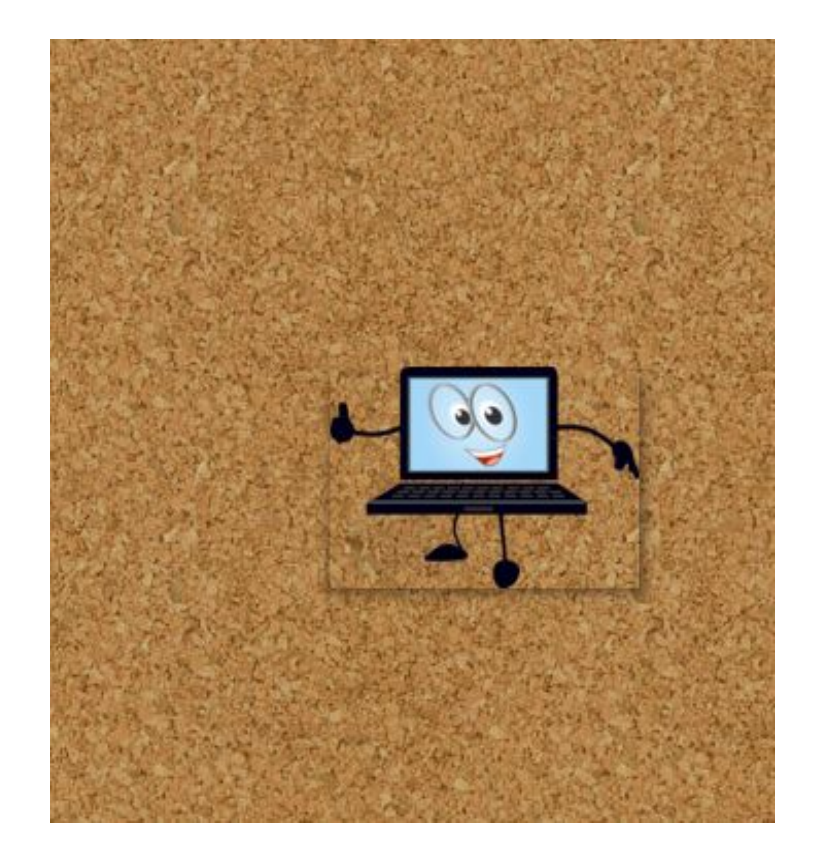

#### Всего доброго!

# Удачной работы!